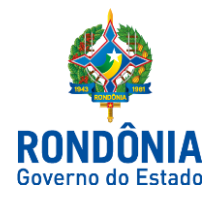

ROTEIRO CONTÁBIL Nº 008/SUPER/SEFIN/2018

ROTEIRO DE CONTABILIZAÇÃO DESPESA COM FATO GERADOR ANTERIOR OU CONCOMITANTE AO EMPENHO

# INTRODUÇÃO

O presente Roteiro Contábil, sob o número nº 008/SUPER/SEFIN/2018, tem como objetivo estabelecer procedimentos em relação à despesas com fato gerador anterior ou concomitante ao empenho.

No Balanço Patrimonial (BP), o passivo financeiro corresponde:

a. Às obrigações correlatas a despesas orçamentárias empenhadas, liquidadas ou não, que ainda não foram pagas; e

b. Aos passivos que não são submetidos ao processo de execução orçamentária, a exemplo das cauções.

Dessa forma, o passivo financeiro não será composto apenas pelas contas da classe 2 (Passivo e Patrimônio Líquido) com atributo (F), pois a essas contas deve-se somar o saldo das despesas orçamentárias empenhadas cujos fatos geradores da obrigação patrimonial ainda não tenham ocorrido, obtido na conta Crédito Empenhado a Liquidar. Destaca-se que ao final do exercício, o passivo financeiro poderá também contemplar os valores inscritos em Restos a Pagar Não Processados a liquidar.

A conta de Créditos Empenhados a Liquidar compreendia todas as despesas orçamentárias empenhadas, independente da ocorrência ou não do fato gerador. Ocorre que para as despesas orçamentárias empenhadas cujos fatos geradores ocorreram, mas ainda não foi concluída a etapa da liquidação, já existe um passivo patrimonial correlato, diferentemente daquelas despesas orçamentárias cujos fatos geradores ainda não ocorreram.

Esse fato dificultava a correta mensuração do passivo financeiro, uma vez que a soma dos saldos das contas da classe 2 (Passivo e Patrimônio Líquido) com o atributo (F) com o saldo da conta Créditos Empenhados a Liquidar acarretaria duplicação de valores no Balanço Patrimonial para os casos em que o reconhecimento do passivo patrimonial (no momento do fato gerador) ocorre antes da liquidação.

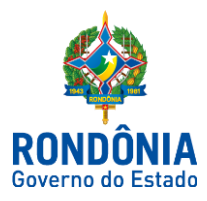

Para identificar essa situação intermediária foi criada a conta Crédito Empenhado em Liquidação. O saldo das despesas orçamentárias empenhadas cujos fatos geradores ocorreram, mas que ainda não foi liquidado deverá ser transferido da conta Créditos Empenhados a Liquidar para esta nova conta. Desta forma, foi possível identificar os créditos que já foram contabilizados como passivo financeiro no Balanço Patrimonial. O saldo dessa conta deve ser subtraído do cálculo do superávit financeiro para não ser contado em duplicidade com seu correspondente passivo representado na classe 2. Cabe ressaltar que os Créditos Empenhados a Liquidar não são reconhecidos no quadro principal do balanço patrimonial, mas compõem o passivo financeiro, de acordo com o §3º do art. 105 da Lei n. 4.320/1964. Logo, no cálculo do passivo financeiro o valor dos créditos empenhados a liquidar deve ser somado ao saldo dos passivos patrimoniais com atributo (F). Deste modo, para apresentar os ativos e passivos financeiros em sua totalidade, o Balanço Patrimonial é acompanhado por um quadro específico com esta visão conforme conceitos apresentados na Lei nº 4.320/1964.

### **Momento Da Ocorrência do Fato Gerador da Obrigação Patrimonial**

a. Quando o fato gerador do passivo ocorrer antes ou no momento do empenho da despesa orçamentária, a transferência de saldo da conta Crédito Disponível para a conta Crédito Empenhado a Liquidar e da conta Crédito Empenhado a Liquidar para a conta Crédito Empenhado em Liquidação deverão ocorrer simultaneamente no momento do empenho.

Exemplo: reconhecimento de passivos relativos a precatórios.

b. Quando o fato gerador do passivo ocorrer após o empenho e antes da liquidação da despesa orçamentária, a transferência de saldo da conta Crédito Empenhado a Liquidar para a conta Crédito Empenhado em Liquidação acontecerá de forma isolada. Dessa forma, o controle "em liquidação" permitirá a identificação da ocorrência do fato gerador da obrigação patrimonial durante o curso do processo de execução da despesa orçamentária. Exemplo: recebimento provisório de material permanente antes do ateste.

c. Quando o fato gerador do passivo ocorrer simultaneamente à liquidação da despesa orçamentária não é obrigatório o uso da conta Crédito Empenhado em Liquidação.A seguir, apresentase o roteiro contábil para cancelamento de restos a pagar não processados.

# ROTEIRO CONTÁBIL

### Atenção!

 Para as despesas cujo o fato gerador ocorra anterior ou concomitante com o empenho, o mesmo deve ser apropriado através da N**ota de Lançamento (comando: >NL),** gerando, assim, saldo na conta de Passivo com atributo Permanente (P).

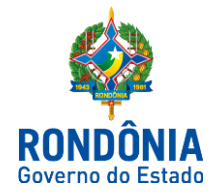

## 2.1 MODELO E INSTRUÇÃO DE PREENCHIMENTO - NOTA DE EMPENHO:

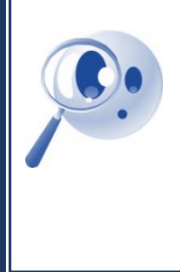

#### Observação!

Para o exemplo a seguir utilizaremos uma apropriação de FÉRIAS cujo a conta contábil do passivo com atributo permanente é a 2.1.1.1.1.01.03 e a com atributo financeiro é a 2.1.1.1.1.01.01 na unidade gestora 130006 e o conta corrente é uma Inscrição Genérica (PF0150001) .

No empenho o evento utilizado deve ser o **400.891 (Emissão de Empenho com Fato** 

**Gerador antes da Liquidação)** conforme abaixo:

Para emissão do documento deve-se escrever na última linha da tela inicial do SIAFEM o comando >NE

### 1ª - Tela

**SIAFEM** 

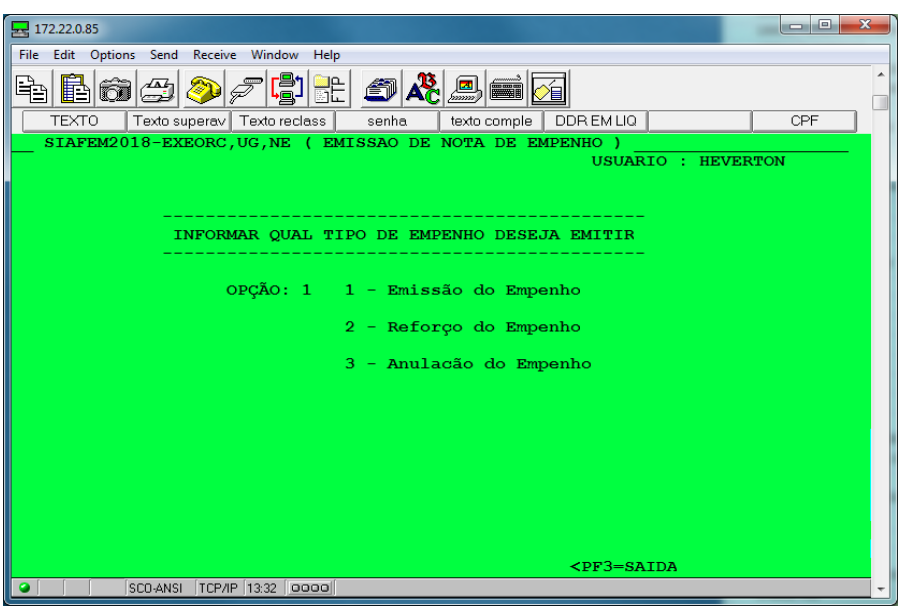

### PREENCHIMENTO DOS CAMPOS:

**1) Tipo de empenho que deseja emitir:**

#### **Emissão De Empenho (opção 1)**

Consiste na reserva de dotação orçamentária para um fim específico no qual deve constar o nome do credor, a especificação do credor e a importância da despesa, bem como os demais dados necessários ao controle da execução orçamentária.

**Reforço Do Empenho (opção 2)**

Caso haja necessidade de complementação das diárias.

#### **Anulação Do Empenho (opção 3)**

Para os casos em que o recurso não foi utilizado na sua totalidade, e/ou haja devoluções de saldos dentro do mesmo exercício da concessão.

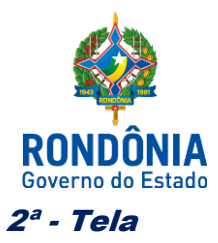

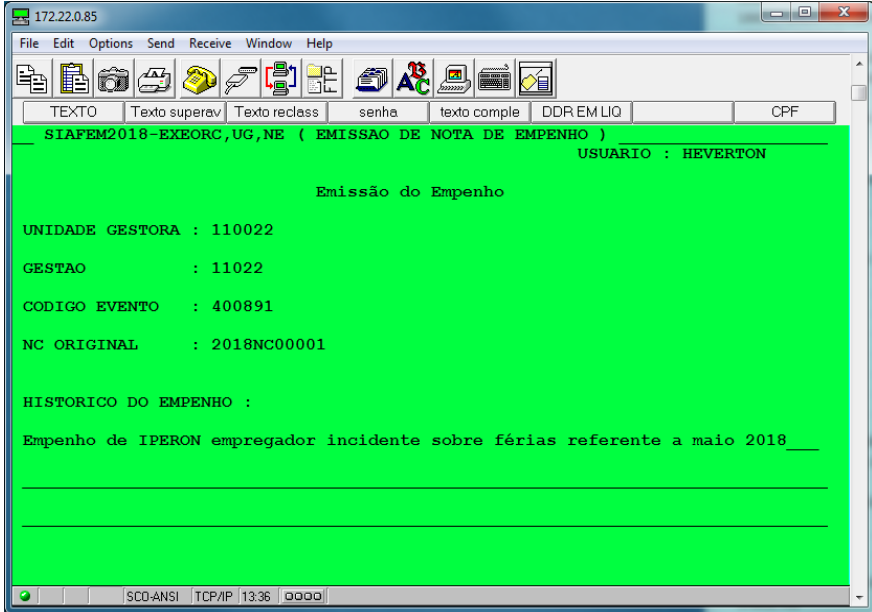

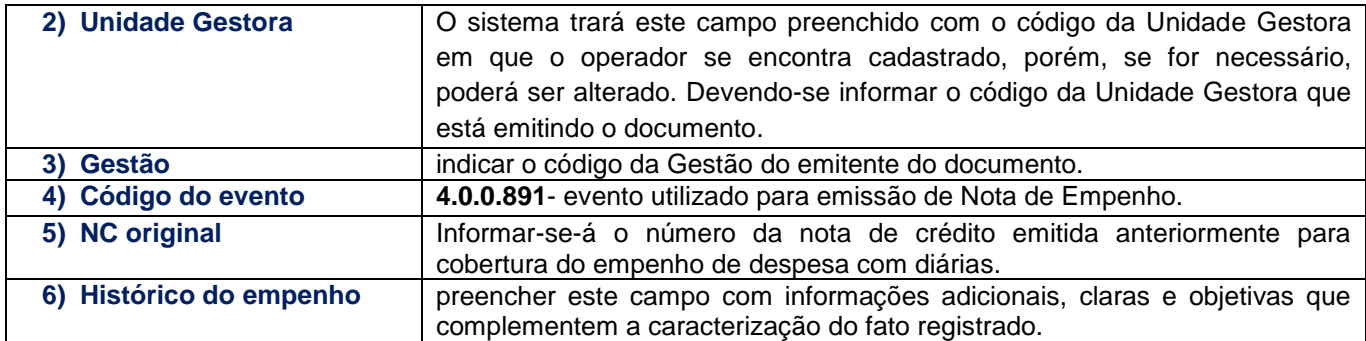

# Evento: 4.0.0.891– Emissão de empenho com fato gerador antes da liquidação

### Natureza de informação Orçamentária

D 6.2.2.1.1.00.00 - Crédito Disponível C 6.2.2.9.2.05.08- Empenhos por modalidade de licitação – em liquidação – Não Aplicável D 5.2.2.9.2.02.01 - Emissão de Empenhos C 6.2.2.1.3.02.00 - Crédito empenhado em liquidação D 5.2.2.9.2.09.01 - Empenhos por credor – valores comprometidos C 6.2.2.9.2.02.03 - Despesa Empenhos Liquidados a Pagar D 5.2.2.9.2.04.08- Empenhos por modalidade de licitação – Não Aplicável C 6.2.2.9.2.09.02 - Empenhos por credor – Valores em liquidação D 6.1.1.2.0.00.00 - PPA a alocar na LOA C 6.1.1.3.1.00.00 -PPA executado 2018 D 6.2.2.9.2.09.99 - Outros Controles C 5.2.2.9.2.09.99 - Outros Controles D 6.2.2.9.2.99.00 - Outros Controles C 5.2.2.9.2.04.99 - Outros Controles Natureza de informação típica de controle D 8.2.2.1.2.01.03 - Quotas trimestrais Comprometidas C (evento de máquina)

D 8.2.1.1.1.01.01 DDR Disponível

C 8.2.2.1.2.01.04 Quota trimestral utilizada

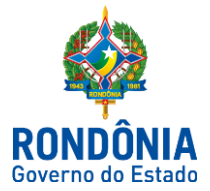

# Após confirmação o SIAFEM irá gerar automaticamente uma Nota de Sistema, com o seguinte roteiro:

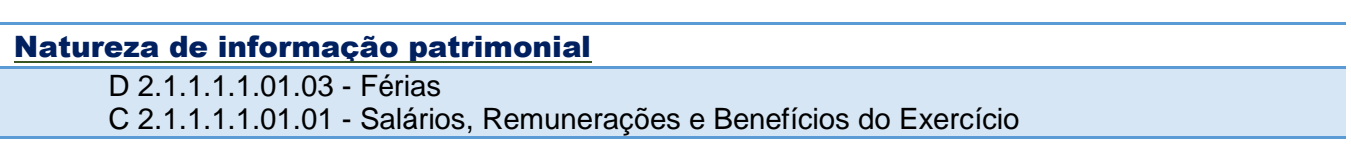

### 3ª - Tela:

Nessa tela deverá informar o passivo com atributo permanente (para que ocorra a contabilização da transferência do passivo com Atributo permanente (P) para o Atributo financeiro (F).

Observação: São varias telas, se o passivo não estiver na tela, pressionar F8 para passar para próxima tela e F7 para voltar a tela anterior.

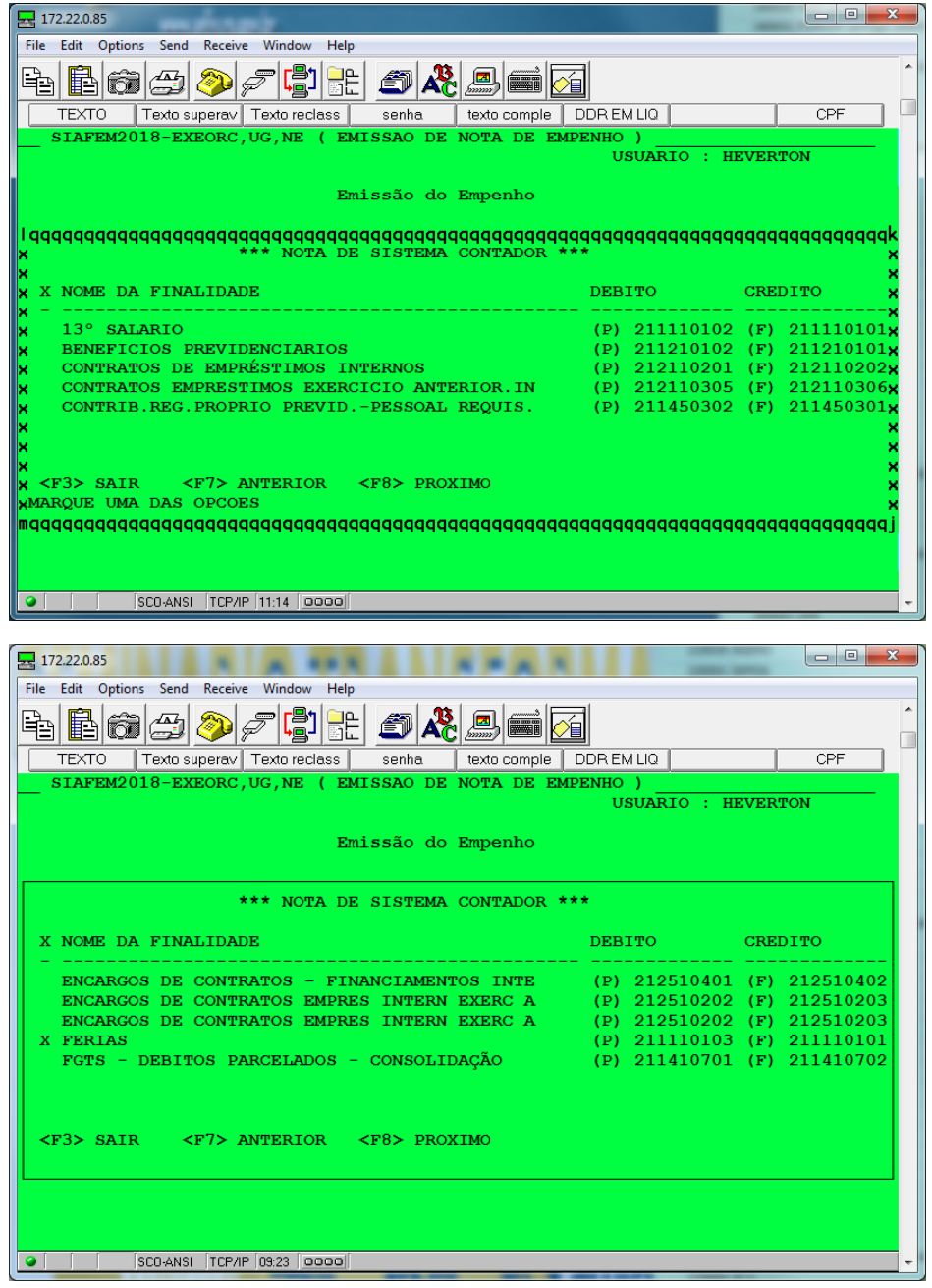

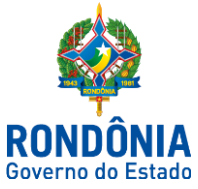

PS.

# **SECRETARIA DE ESTADO DE FINANÇAS SUPERINTENDÊNCIA ESTADUAL DE CONTABILIDADE**

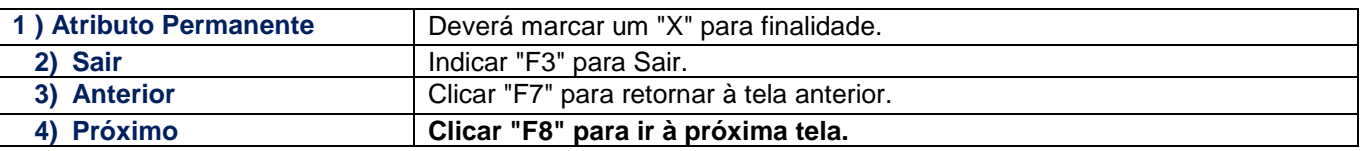

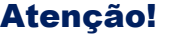

### Nota de Sistema:

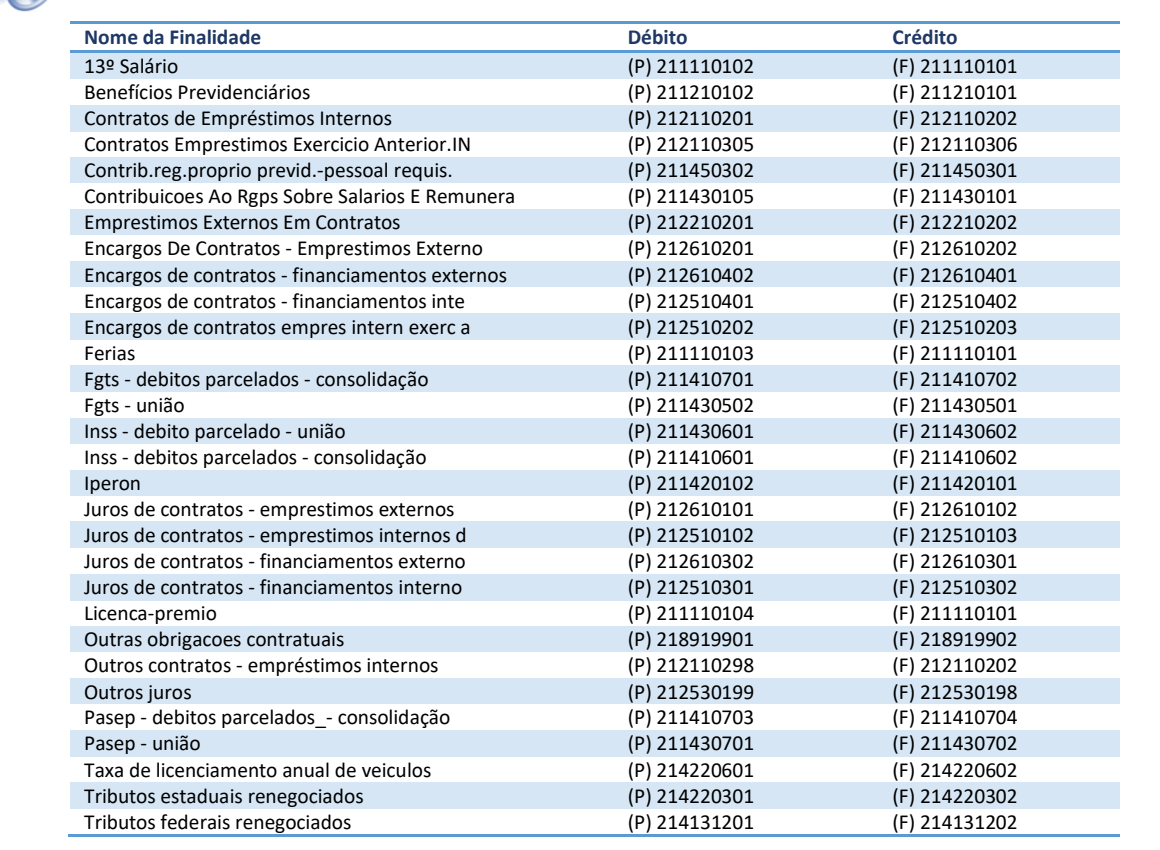

## 4ª - Tela

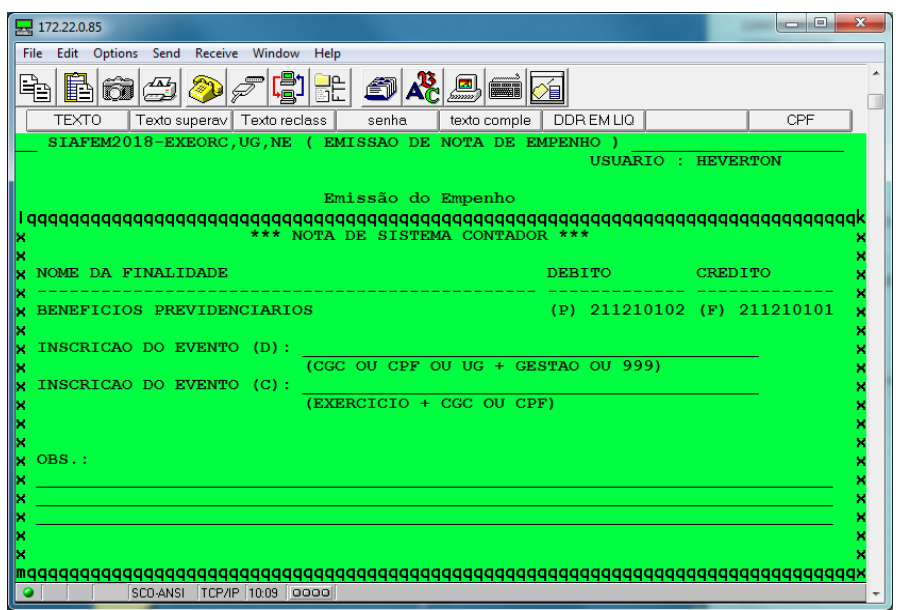

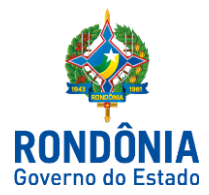

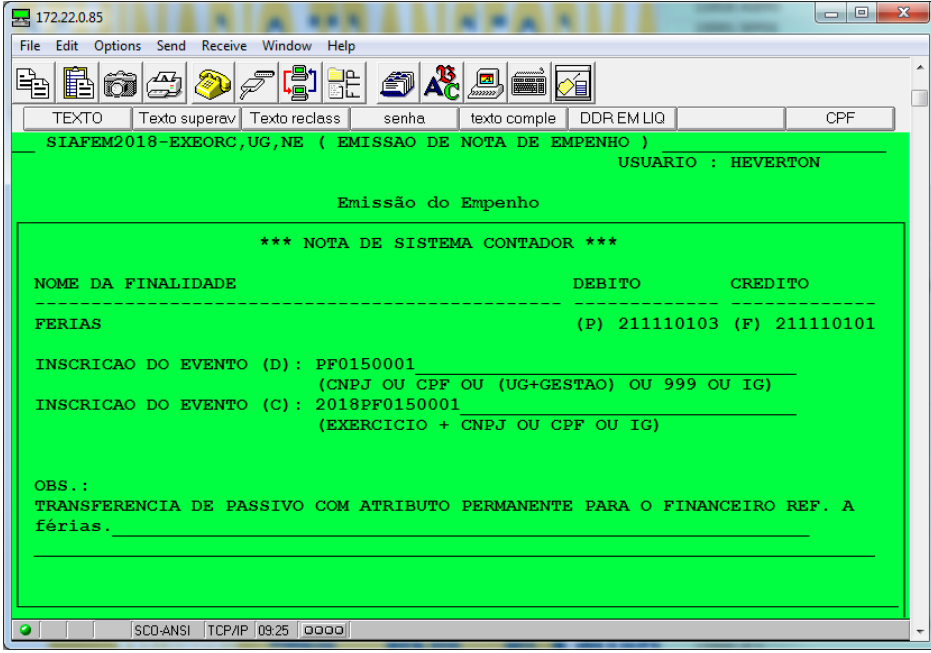

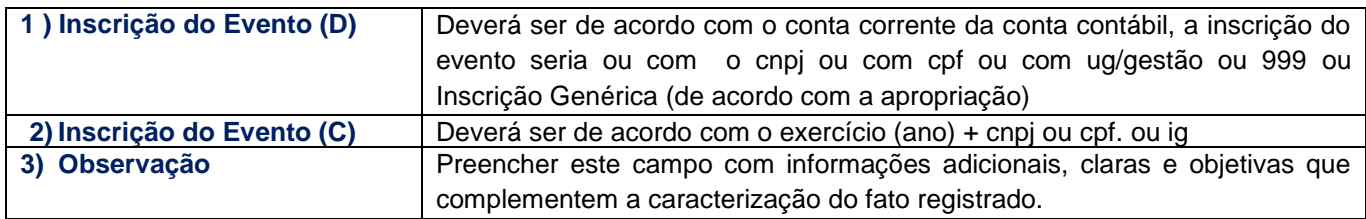

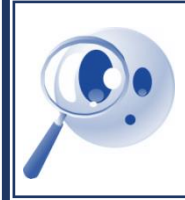

### **Observação!**

No preenchimento da observação deve ser evidenciado que se trata da transferência do Passivo com **atributo permanente (P)** para o Passivo com **atributo financeiro (F)** .

### **Após essa tela, segue o fluxo normal do preenchimento de Nota de Empenho.**

Este roteiro não tem por objetivo esgotar o assunto, pois o mesmo é, por sua natureza e complexidade, mutável e extremamente dinâmico e tampouco tem o caráter de substituir o conhecimento da legislação orçamentária, contábil e financeira.

Por fim, a Diretoria Central de Contabilidade e Diretoria de Normatização e Acompanhamento Fiscal, por intermédio das Contadorias de Normas e Conformidade Contábil encontram-se à disposição de todos para receber sugestões, críticas, bem como, elucidar dúvidas sobre qualquer capítulo e/ou assunto contido neste documento, por meio do endereço eletrônico: [super.sefin@gmail.com.](mailto:super.sefin@gmail.com)

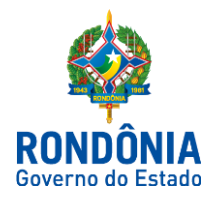

### **Héverton Almeida de Andrade**

Contador Central de Conformidade Contábil

Revisão e Padronização:

### **Jeferson Fernando F. Erpen**

Contador Central de Normas

De acordo:

### **Ednaldo Gomes de Paiva Sodré**

Diretor de Normatização e Acompanhamento Fiscal

### **Laila Rodrigues Rocha**

Diretora Central de Contabilidade

Publique-se:

**José Carlos da Silveira** Superintendente de Contabilidade